# **Bien démarrer avec Atys**

#### **Objectif**

Vous trouverez, dans cette page, la démarche pour créer, dans ATYS, toute la **structure de base** nécessaire à l'utilisation du progiciel. Bien entendu il restera encore beaucoup à faire pour une utilisation complète !

La plupart des paramétrages explicités ci-dessous ne sont accessibles qu'en étant connecté à Atys avec un utilisateur de type "**Administrateur**".

Le compte de l'Administrateur général d'Atys par défaut (lorsque celui-ci n'a pas été changé) est :

- **Utilisateur** : ADMIN
- **Mot de passe** : ADMIN

# **1. Création des groupes d'utilisateurs et des utilisateurs**

Afin d'identifier qui se connecte à Atys et gérer des droits d'accès à certaines fonctions du logiciel, des utilisateurs peuvent être créés et rattachés à un groupe d'utilisateurs pour lequel on pourra gérer les droits associés.

Les différents groupes d'utilisateurs et utilisateurs peuvent être créés et paramétrés à partir de la page : [Création d'utilisateurs](https://wiki.atys.analys-informatique.com/doku.php?id=wiki:docs_en_cours:creation_utilisateurs).

Il sera, par la suite, nécessaire de gérer [les droits d'accès](https://wiki.atys.analys-informatique.com/doku.php?id=wiki:docs_en_cours:parametrage_droits_utilisateurs) des différents groupes d'utilisateurs et si besoin de certains utilisateurs en particulier.

# **2. Création des entités**

L'arbre des entités permet de définir, représenter et paramétrer les différentes structures (entités) composant l'entreprise ou le groupe dans le cas multi-sociétés) :

- 1. L'**Entité administrative <del>剛</del> représente une société (du point de vue "Entité juridique")**
- 2. La **Zone géographique** (non obligatoire) permet un regroupement par secteur (géographique, commercial, …) des différentes entités se trouvant sous cette zone permettant ainsi par la suite une consolidation des différentes données statistiques selon le découpage réalisé
- 3. Le **Site de production de correspondant à un site physique de l'entreprise à partir duquel on** pourra gérer la production, la logistique, la saisie et l'édition de différentes pièces de mouvement de marchandises ou financières, etc… (le siège de l'entreprise étant un site comme un autre)
- 4. La **Zone de stockage [:::]** (non obligatoire) permet le regroupement de stocks et a pour vocation à consolider les informations des entités Stock qui lui sont rattachées.
- 5. le **Stock** (Appro  $\bullet$  ou Céréale  $\bullet$ ) qui représente un stockage physique d'un site sur lequel sera effectué les différents mouvements de marchandise.

 $\pmb{\times}$ 

#### **La structure minimale pour "l'arbre des entités" est composée de 3 types d'entité :**

- Une "Zone administrative",
- Un "Site",
- Un "Stock".

La **création de l'arbre** et le **paramétrage des entités** sont expliqués en détail dans la page : **[Création des entités](https://wiki.atys.analys-informatique.com/doku.php?id=wiki:docs_en_cours:creation_d_entite#creation_des_entites)**

# **3. Création des journaux comptables**

Les journaux comptables permettent la ventilation des écritures comptables correspondantes en comptabilité auxiliaire et générale.

Les différents journaux comptables peuvent être créés et paramétrés à partir de la page : [Création](https://wiki.atys.analys-informatique.com/doku.php?id=wiki:docs_en_cours:journaux_comptables) [des journaux comptables.](https://wiki.atys.analys-informatique.com/doku.php?id=wiki:docs_en_cours:journaux_comptables)

# <span id="page-1-0"></span>**4. Création des modèles d'écriture comptable**

Les modèles d'écriture comptable permettent les ventilations des différentes écritures en comptabilité de manière plus ou moins détaillées suivant les besoins. Pour chaque type de pièce, ils associent un **compte comptable** (401, 411, 511, 512, 607, 707, …) et un **sens** (crédit ou débit) pour l'écriture à générer. Il est possible d'affiner la

ventilation par activité, entité, régime de taxe, TVA, …

Les Modèles d'écriture comptable peuvent être créés et paramétrés à partir de la page : [Création des](https://wiki.atys.analys-informatique.com/doku.php?id=wiki:docs_en_cours:modeles_d_ecriture) [modèles d'écriture comptable](https://wiki.atys.analys-informatique.com/doku.php?id=wiki:docs_en_cours:modeles_d_ecriture).

### **5. Création des circuits administratifs**

Les circuits administratifs servent à définir et paramétrer **l'ensemble des types de pièce qui pourront être saisis sur le site** (commande, livraison, facture, paiement/règlement, …).

Les circuits administratifs peuvent être créés et paramétrés à partir de la page : [Création des circuits](https://wiki.atys.analys-informatique.com/doku.php?id=wiki:docs_en_cours:circuit_admin) [administratifs.](https://wiki.atys.analys-informatique.com/doku.php?id=wiki:docs_en_cours:circuit_admin)

### **6. Création des agences bancaires**

L'agence bancaire sert à associer à chaque mode de Règlement/Paiement, par type de pièce, son **code journal** de banque et a affecter le compte comptable grâce au **[modèle d'écriture](#page-1-0)** du compte bancaire.

Les agences bancaires peuvent être créés et paramétrés à partir de la page : [Création des agences](https://wiki.atys.analys-informatique.com/doku.php?id=wiki:docs_en_cours:agences_bancaires) [bancaires.](https://wiki.atys.analys-informatique.com/doku.php?id=wiki:docs_en_cours:agences_bancaires)

### **7. Création des ATC/courtiers**

Les différents ATC et courtiers peuvent être créés et paramétrés à partir de la page : **[Fiche ATC](https://wiki.atys.analys-informatique.com/doku.php?id=wiki:docs_en_cours:fiche_atc-courtiers)**. Il est conseillé de créer les ATC principaux dans un premier temps, les ATC par groupe pourront être créés par la suite, sur le même principe.

# **8. Création de la hiérarchie articles**

Il est important de bien prévoir l'arbre de la hiérarchie des groupes et sous-groupes d'articles car les articles ne pourront être positionnés que sur le dernier niveau de l'arbre.

Last<br>update: update: 2021/02/10 wiki:docs\_en\_cours:bien\_demarrer\_avec\_atys https://wiki.atys.analys-informatique.com/doku.php?id=wiki:docs\_en\_cours:bien\_demarrer\_avec\_atys 11:32

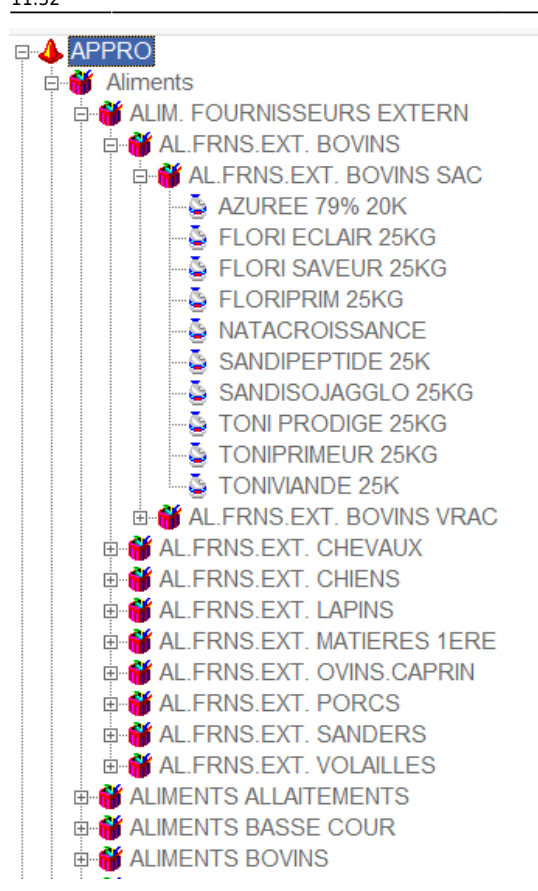

#### **a. Création des groupes articles**

Les différents groupes et sous-groupes d'articles peuvent être créés et paramétrés à partir de la page : **[Création de Groupes et Sous-groupes d'articles](https://wiki.atys.analys-informatique.com/doku.php?id=wiki:docs_en_cours:creation_groupe-sous_groupe)**.

#### **b. Création des articles**

De même, les différents articles peuvent être créés et paramétrés à partir de la page : **[Fiche Article](https://wiki.atys.analys-informatique.com/doku.php?id=wiki:docs_en_cours:fiche_article)**.

### **9. Création des Tiers**

Les différents Tiers (Clients, Fournisseurs, Transporteurs, Tiers sites) peuvent être créés et paramétrés à partir de la page : **[Fiche tiers](https://wiki.atys.analys-informatique.com/doku.php?id=wiki:docs_en_cours:fiche_tiers)**.

From: <https://wiki.atys.analys-informatique.com/> - **Wiki Atys**

Permanent link: **[https://wiki.atys.analys-informatique.com/doku.php?id=wiki:docs\\_en\\_cours:bien\\_demarrer\\_avec\\_atys](https://wiki.atys.analys-informatique.com/doku.php?id=wiki:docs_en_cours:bien_demarrer_avec_atys)**

Last update: **2021/02/10 11:32**